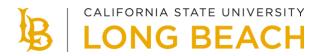

## **Degree Planner**

## Plan for Timely Degree Completion

Graduating in a timely manner is a top priority at CSULB. Degree Planner is an online tool allowing students to map their entire academic path to graduation. It is currently available for all undergraduate and select post-baccalaureate majors.

Select **Degree Planner** from your MyCSULB Student Center to see if your major is available.

## How to Use Degree Planner

1. Start searching for classes by loading your plan into Class Schedule Planner. Ensure your plan meets all requirements.

| Peedback                 | Tutorials                  | Advising Report Advising Report Planned                                                                                                    |  |  |  |  |  |  |  |  |
|--------------------------|----------------------------|----------------------------------------------------------------------------------------------------|--|--|--|--|--|--|--|--|
| Preferences              |                            |                                                                                                    |  |  |  |  |  |  |  |  |
| Fall 2021                | 13.00 units                | To make the best possible suggestions, Degree Planner needs to know which terms you plan to<br>attend and how many units you plan to take each term. The system initially chooses terms and |  |  |  |  |  |  |  |  |
|                          | 15.00 units                | units based on your progress so far. Additional terms and units are added as a default and may                                                                                              |  |  |  |  |  |  |  |  |
| Spring 2022              | 15.00 units                |                                                                                                    |  |  |  |  |  |  |  |  |
| Spring 2022<br>Fall 2022 | 15.00 units<br>16.00 units | units based on your progress so far. Additional terms and units are added as a default and may<br>be removed in Edit Preferences.                                                           |  |  |  |  |  |  |  |  |
|                          |                            |                                                                                                    |  |  |  |  |  |  |  |  |
| Fall 2022                | 16.00 units                | be removed in Edit Preferences.                                                                                                    |  |  |  |  |  |  |  |  |
| Fall 2022<br>Spring 2023 | 16.00 units<br>18.00 units | be removed in Edit Preferences.                                                                                                    |  |  |  |  |  |  |  |  |

- 2. Select **Edit Preferences** to choose the terms and unit load to maximize your path to graduation.
- 3. Select **Arrange My Plan** and then drag and drop classes to move classes to your preferred term.
- 4. Your **Degree Planner Report** will let you review a summary of all requirements completed, in progress, and planned.

5. If you're considering changing your degree objective, use the **What-If Report** to review a customized report.

| Fall 2021 Planned Units 13.00 Target Units 13.00 |       |          |       |          |      |                  |      |                    |        |  |  |
|--------------------------------------------------|-------|----------|-------|----------|------|------------------|------|--------------------|--------|--|--|
| Requirement                                      | Notes | Critical | Units | Course   | Info | Select<br>Course | Lock | Advisor<br>Message | Remove |  |  |
| COMM 131 Essentials of Argumentation             |       |          | 3     | COMM 131 | 0    | Select           |      |                    | ×      |  |  |
| ASLD 101 American Sign Language 1                |       | O        | 4     | ASLD 101 | 0    | Select           |      |                    | ×      |  |  |
| BLAW 220 Intro to Law & Business Transactions    |       |          | 3     | BLAW 220 | 0    | Select           |      |                    | ×      |  |  |
| ENGL 100 Composition I                           |       | O        | 3     | ENGL 100 | 0    | Select           |      |                    | ×      |  |  |

- 6. Degree Planner provides a number of helpful features to ensure you remain on track to graduate:
  - Advisor Message communicates personalized information on a specific requirement.
  - Critical identifies key courses necessary for timely degree completion.
  - Notes convey important details about a specific requirement.
  - Info displays the course description from the current catalog.
  - **Remove** discards a requirement that is not needed for degree completion. Removed courses may always be restored to your plan.
  - Lock sets a course to a specific term.
  - Select Course allows you to choose a specific course for that requirement.